### **GEBRUIKERSHANDLEIDING**

#### **Gecko MK3**

### **- Eigenschappen**

- Ondersteunt 16 midi-apparaten op 16 kanalen.
- Twee midi uitgangsjacks en twee DC uitgangsjacks
- 20 presets in totaal.
- Tap tempo-bediening op meerdere apparaten.
- Ultra laag stroomverbruik (<1mA) met batterij.
- **- Overzicht**

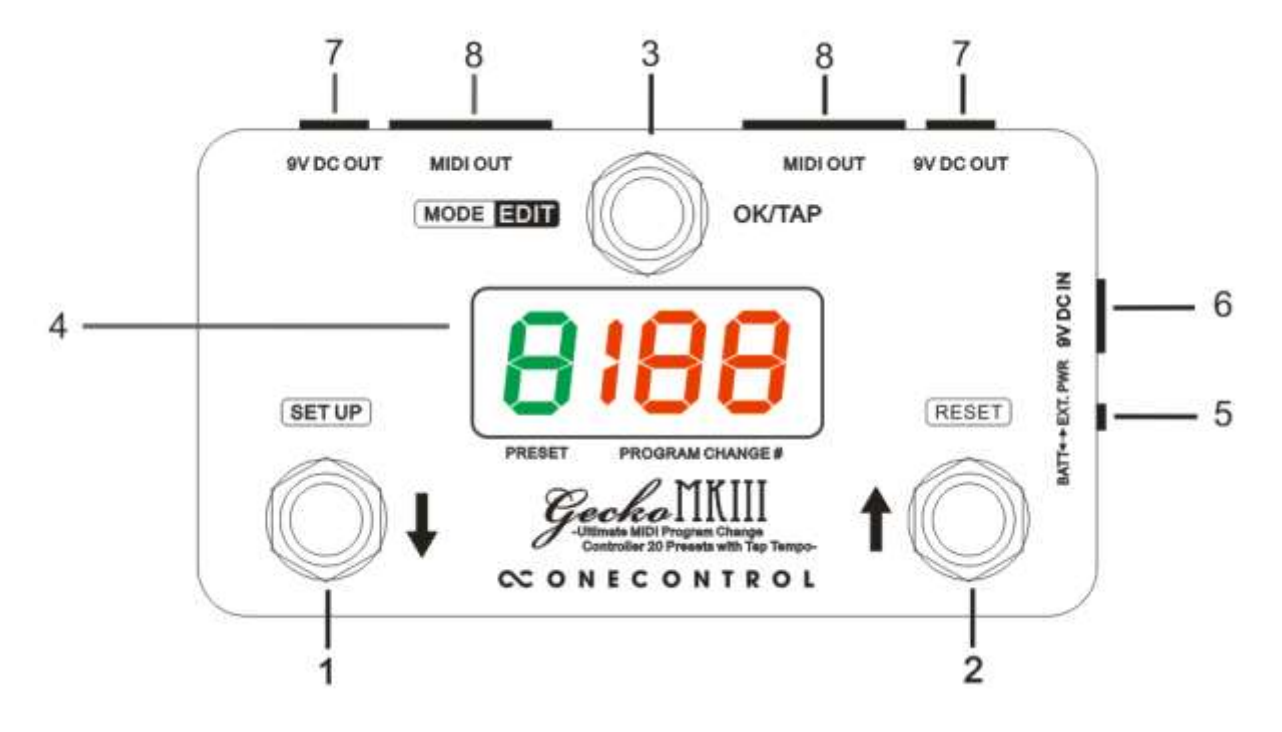

1. DOWN-schakelaar

Met deze schakelaar scroll je naar beneden door presets of midi nummers.

2. UP-schakelaar

Met deze schakelaar scroll je omhoog door presets of midi nummers.

3. OK/TAP-schakelaar

Druk deze schakelaar in om een preset op te roepen of om midi tap tempo-berichten te versturen.

4. Beeldscherm

Dit scherm laat de preset en midi-berichten zien.

5. Stroomvoorzieningsselectie

Deze schakelaar selecteert de stroombron: externe stroom of batterij.

### 6. 9V DC Ingang

DC ingangsjack, sluit hier een externe 9V DC adapter met negatieve binnenzijde aan.

### 7. 9V DC uitgang

De twee DC uitgangsjacks zijn internal aangesloten aan de DC ingangsjack. Als ze worden gebruikt om andere apparaten van stroom te voorzien, dient de selectieschakelaar van de stroomvoorziening op de EXT. DC positie staan.

#### 8. MIDI Uitgang

De midi-berichten worden via 5 pins midi jacks verstuurd, de twee midi jacks staan parallel.

### **2- Preset-organisatie**

Er zijn in totaal 20 presets in Gecko, preset  $1 \sim 10$  worden weergegeven als "1","2","3"..."0",

preset 11~20 worden weergegeven als "1.","2.","3." ..."0.", iedere preset bevat 16 program

change (PC) nummers in 16 midi-kanalen.

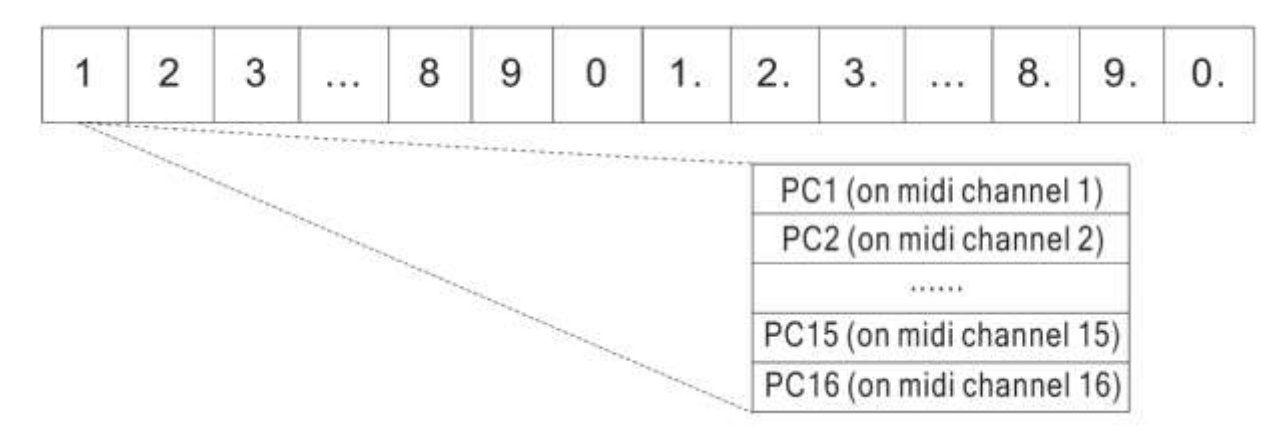

### **3- Werkingsmodi**

Er zijn drie wekingsmodu: Preset Pick modus, Preset Instant modus, Direct modus.

Preset Pick modus - Instellingscode "E1", De preset area op het beeldscherm geeft het nummer van de preset aan, "DOWN"/ "UP"-schakelaar selecteert de preset, het PC# in de preset wordt noet verstuurd totdat de "OK"-schakelaar is ingedrukt. PS: Alleen het PC1# op midi-kanaal 1 zal weergegeven worden op het scherm.

Preset immediate modus - Instellingscode "E2", De preset area op het beeldscherm geeft het nummer van de preset aan, "DOWN"/"UP"-schakelaar selecteert de preset, het PC# wordt direct verstuurd. PS: Alleen het PC1# op midi-kanaal 1 zal weergegeven worden op het scherm.

Direct modus: Instellingscode "E3", De preset area op het beeldscherm geeft "d" aan, "DOWN"/ "UP"-schakelaar verandert het PC# welke direct naar alle 16 midi-kanalen wordt gestuurd.

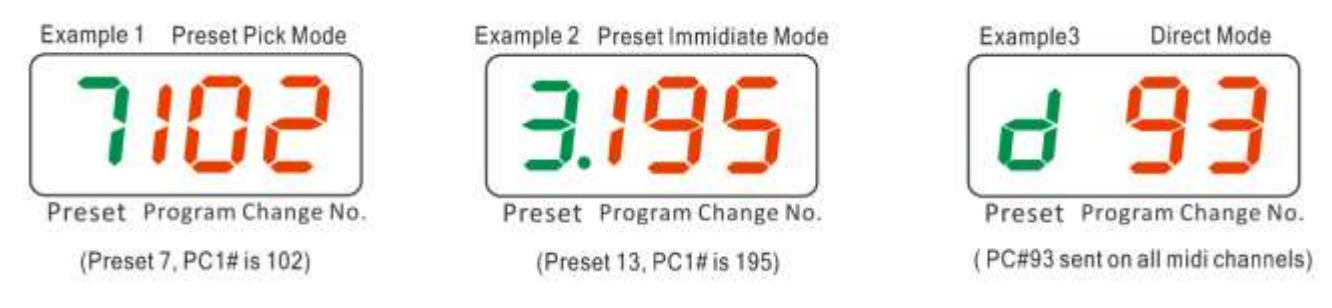

De gebruiker kan zijn favoriete werkingsmodus als volgt instellen - Houd "OK/mode"-schakelaar ingedrukt en zet de Gecko aan, het scherm zal de huidige werkingsmodus E1/E2/E3 weergeven, druk op de "DOWN"/"UP"-schakelaar om de moduscode te veranderen, houd "OK" ingedrukt om het instellen te beëindigen. Check de video tutorial 1 voor meer details.

### **4- Stel Een Preset In**

In Preset pick/Instant modus, als een preset wordt opgeroepen, houd "OK"-voetschakelaar voor 2 seconden ingedrukt, Gecko start het instellen van PC# in midi-kanaal 1, "UP"/"DOWN"-schakelaar verandert het nummer, "OK"-schakelaar bevestigt de veranderen en gaat dan naar PC# in het volgende midi-kanaal. Het PC# bereik is 0~199, en "off", td PC# zal niet op het kanaal versturen als PC# op "off" staat. Houd "OK" ingedrukt als je het instellen wilt beëindigen.

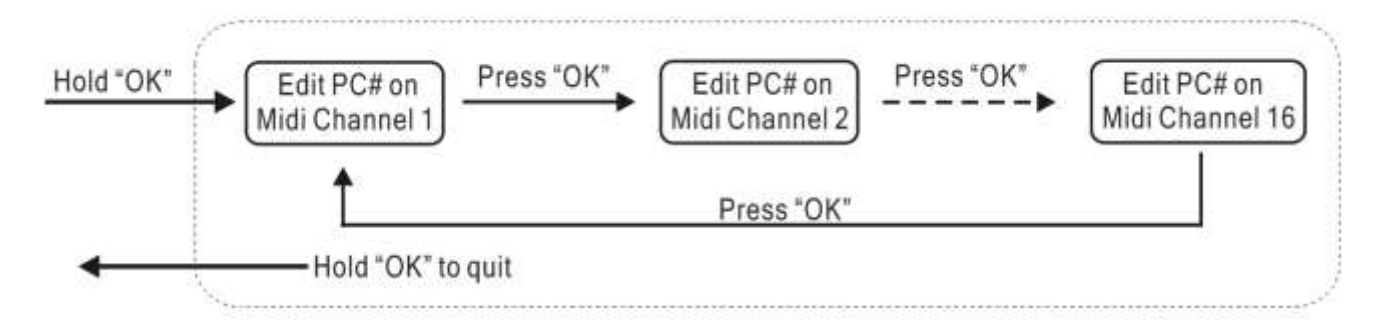

Scan de onderstaande QR-code voor een video tutorial over "Edit a Preset"

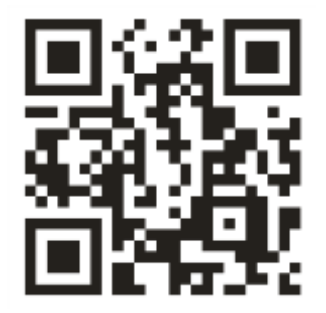

### **5- Midi-kanaal instellen en Tap Tempo-bediening**

Ieder midi-kanaal kan apart uitgezet worden, als een midi-kanaal is uitgezet, is het indexnummer niet aanwezig in een preset edit, dit helpt het instellen versnellen.

Houd de "SETUP/DOWN"-schakelaar ingedrukt en zet Gecko aan, het start met het instellen van midikanaal 1, UP en DOWN schakelaars veranderen het tap tempo bedieningsnummer ( $0 \sim 127$ ), of ze zetten het midi-kanaal "oF" uit, of midi-kanaal aan maar geen tap tempo bedieningsnummer "--", als het instellen van midi-kanaal 1 klaar is, druk je op OK om naar het instellen van het volgende midikanaal te gaan. Houd "OK"-schakelaar ingedrukt om het instellen te beëindigen.

Ieder midi-kanaal kan toegewezen worden met een tap tempo bedieningsnummer, die verstuurd wordt als de "OK" schakelaar continu wordt ingedrukt. Dit maakt het mogelijk dat Gecko de tap tempo van meer dan een (max. 16) midi-apparaten tegelijkertijd instelt.

Voorbeelden:

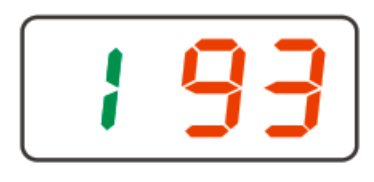

Midi kanaal 1 aan, tap tempo bedieningsnummer is 93

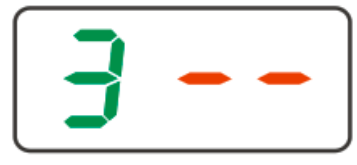

Midi kanaal 3 aan, tap tempo uitgeschakeld

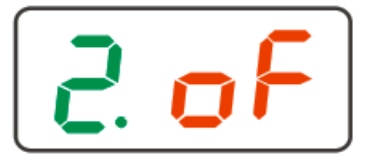

Midi-kanaal 12 uit

Scan de onderstaande QR-codes voor instructievideo's

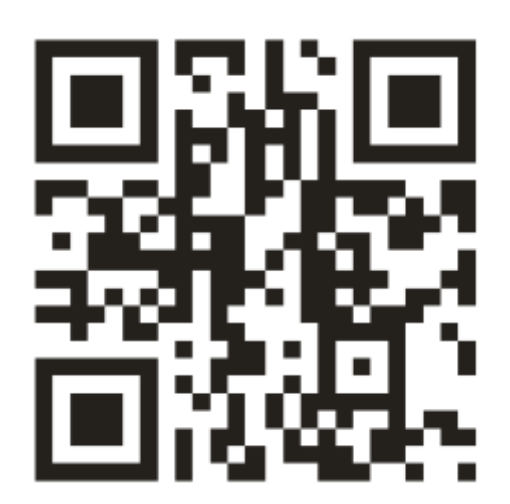

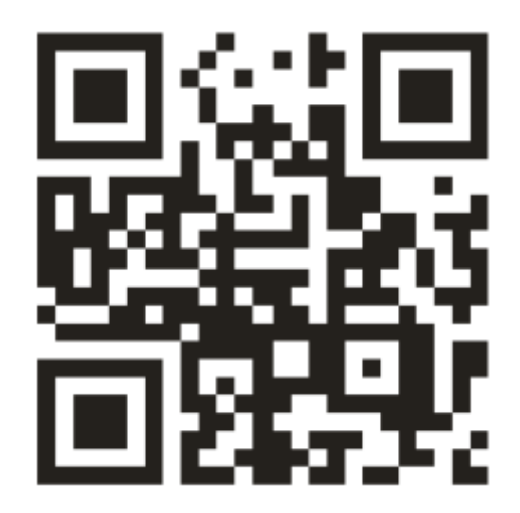

## **6- Fabrieksinstelling**

Factory reset oftewel de fabrieksinstelling wist alle gebruikersgegevens en herstelt de door de fabriek ingestelde date. Houd de "UP/RESET" schakelaar ingedrukt en zet de Gecko aan, het opent nu in fabrieksinstellingswerking. Gebruik "DOWN" schakelaar van selectie van "y"(ja) of "n"(nee), houd "OK" schakelaar ingedrukt als je "y" hebt geselecteerd, Gecko telt 5 seconden af en wist dan alle gebruiksersinstellingen en herstelt de fabrieksdata.

Scan de onderstaande QR-code om een video te bekijken over "Factory Reset".

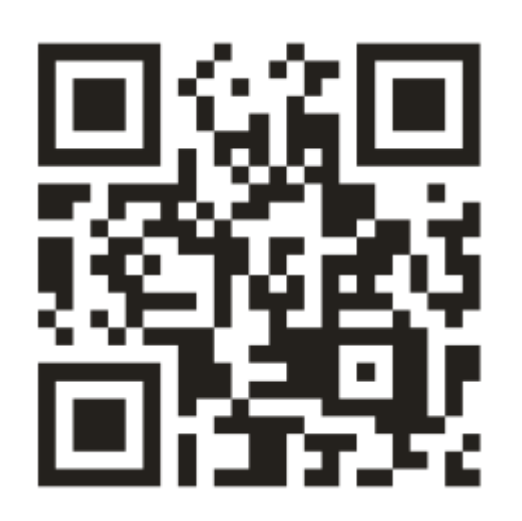

# 7- Specificaties

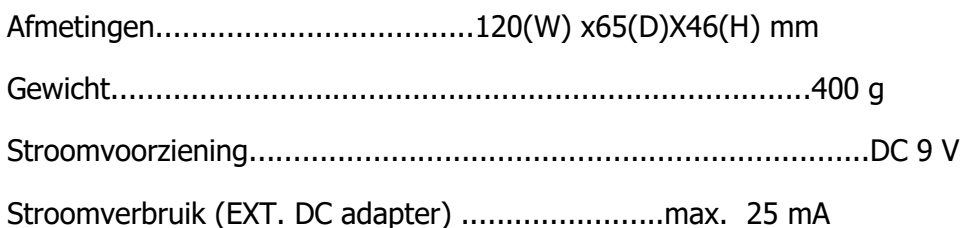